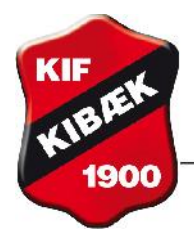

**Kibæk Idrætsforening** 

FORENEDE SPORTSKLUBBER

Vejledning gældende fra maj 2013.

## **Ændre adgangskode:**

Du trykker på 'Ændre adgangskode' i menuen til venstre

Du får vist dette billede. Du skriver nu en ny adgangskode. Når fingeren peger opad, er din adgangskode ok. Du slutter med at trykke på Gem.

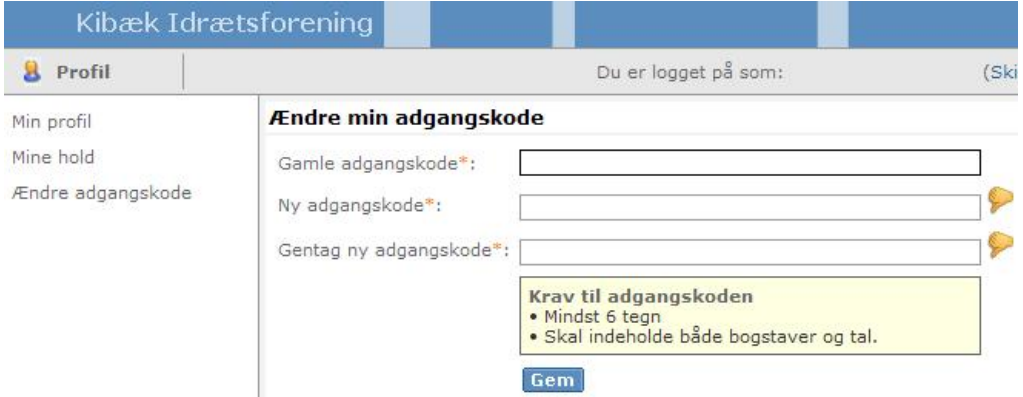

**Når du er færdig med at arbejde i systemet, skal du huske at logge ud - øverste højre hjørne.**

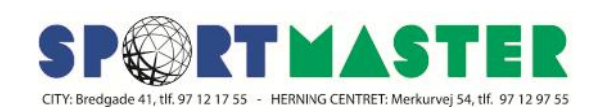